# Bugs & Wish list

TikiInstall: After pushing Install Button, populates DB and then Blank stops... no other page would appear | Tiki Wiki CMS Groupware :: Development

[TikiInstall: After pushing Install Button, populates DB and then Blank stops... no other page would appear](https://dev.tiki.org/item3628-TikiInstall-After-pushing-Install-Button-populates-DB-and-then-Blank-stops-no-other-page-would-appear)

# Status

**Q** Closed

# Subject

TikiInstall: After pushing Install Button, populates DB and then Blank stops... no other page would appear

## Version

6.x

# Category

- Error
- Usability
- Consistency

# Feature

Installer (profiles, upgrades and server-related issues)

Submitted by

rodrigososa

Volunteered to solve

Philippe Cloutier

# Lastmod by

Philippe Cloutier

# Rating

# ★★11★★★★11★★★★11★★★★11★★★★11★★ (0) @

### Description

TikiInstall in 6.0 RC1: After pushing Install Button, populates DB and then Blank stops... no other page would appear.

I have tried 2 Browsers: Chrome and IE7. Both on Windws Vista. The problem persists.

It does this with new database, fresh install. Before I run the install procedure, I make sure the DB is totally empty.

So it is a fresh DB install.

If I re-run the intaller, some SQL errors appear.

If I ignore them, then Tiki cannot be used to finishe set up: An error occured while performing the request" when trying to access the Tiki.

The problem persists if using MySQL Improved (mysqlli), and also using MySql Classic

About the server: Running in Windows Plaform 128 mb ram php version 5.2.6 mysql is ok

I have other tikis 5.3 running in same server with no problem.

## Solution

Closing as invalid per submitter's comment.

Importance

9 high

Priority

45

Demonstrate Bug (Tiki 19+)

# Please demonstrate your bug on show2.tiki.org

Version: trunk ▼

## Ticket ID

3628

Created

Tuesday 09 November, 2010 00:22:06 GMT-0000 by rodrigososa

LastModif

Tuesday 09 November, 2010 02:26:59 GMT-0000

**Comments** 

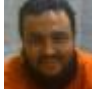

[Xavier de Pedro](https://dev.tiki.org/user9794) 09 Nov 10 00:31 GMT-0000

Please, check that your server meet the minimum requirements for tiki to work (especially, 32Mb at least for memory limit in php.ini, and minimum version of php and mysql). See:

<http://doc.tiki.org/Requirements>

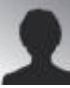

rodrigososa 09 Nov 10 00:48 GMT-0000

128 mb ram php version 5.2.6 mysql is ok

I have other tikis 5.3 running in same server with no problem.

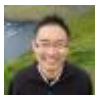

[Nelson Ko](https://dev.tiki.org/user9801) 09 Nov 10 00:59 GMT-0000

Is this site using the site location bar (breadcrumbs)? If so I think there is something wrong with the template (bad line breaks) that cause Smarty to die when trying to recompile the template after a cache clear. Try going into your db and turn the feature feature\_breadcrumbs to 'n'. I ran into this the other

day. Forgot to commit the fix,

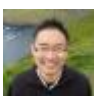

[Nelson Ko](https://dev.tiki.org/user9801) 09 Nov 10 01:03 GMT-0000

i.e. feature categorypath instead of feature breadcrumbs....

Can you let me know if either of that fixes it?

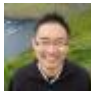

[Nelson Ko](https://dev.tiki.org/user9801) 09 Nov 10 01:06 GMT-0000

Well, if you are doing a fresh install then the problem I had is not the same as yours. Mine was due to some bad line breaks caused by my cut and paste I think, not inherent in Tiki.

rodrigososa 09 Nov 10 01:12 GMT-0000

before I run the install procedure, I make sure the DB is totally empty.

So it is a fresh DB install.

The problem persists if using MySQL Improved (mysqlli), and also using MySql Classic

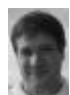

[Marc Laporte](https://dev.tiki.org/user11197) 09 Nov 10 01:28 GMT-0000 Can you try this? <http://doc.tiki.org/Manual+Installation>

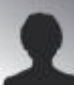

rodrigososa 09 Nov 10 02:12 GMT-0000

Thanks Marc,

Problem was that FTP FileZilla did´nt copy the file tiki.sql completely, but only part of it to the server.

There should be a cheking machanism for Tiki to aknowledge this. This would be nice.

Thanks to all of you for your support.

Rodrigo

### Attachments

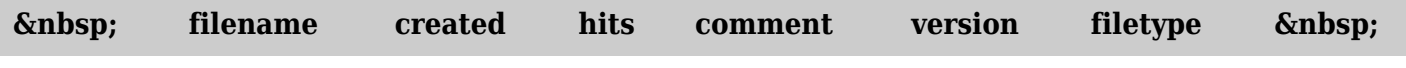

No attachments for this item

The original document is available at

[https://dev.tiki.org/item3628-TikiInstall-After-pushing-Install-Button-populates-DB-and-then-Blank-stops-no](https://dev.tiki.org/item3628-TikiInstall-After-pushing-Install-Button-populates-DB-and-then-Blank-stops-no-other-page-would-appear) [-other-page-would-appear](https://dev.tiki.org/item3628-TikiInstall-After-pushing-Install-Button-populates-DB-and-then-Blank-stops-no-other-page-would-appear)